\*\*แกไขหมายเลข IP เครื่องพิมพ HP LaserJet 600 M602 เปน 172.25.2.203

- 1. เขาไปยังหนาจัดการของเครื่องพิมพ (Start>>> Settings>>> Printers and Faxes)
- 2. คลิ๊กขวาที่รูปเครื่องพิมพ์ เลือก Properties

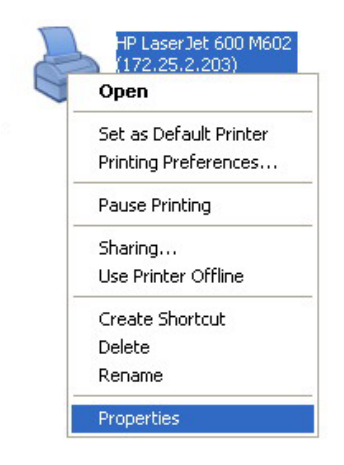

3. เลือก Port เลือกปุม Configure Port...

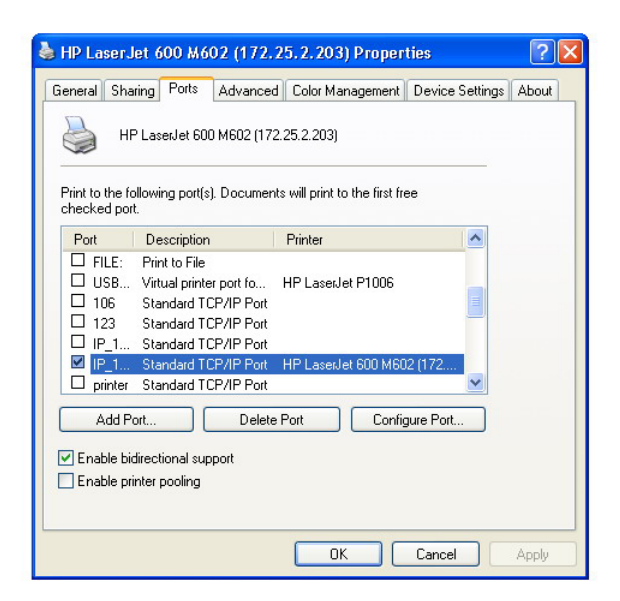

4. เปลี่ยน Printer Name or IP Address เปน 172.25.2.203 (จากเดิม 172.25.2.202)

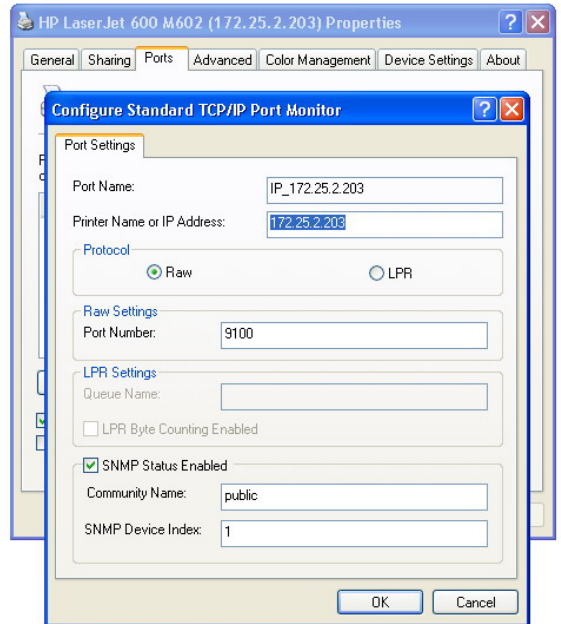